# **EE414 Embedded Systems Lab 4. Interrupt**

**Due Demo 4 – 6 PM, Nov 16, Thu. Report 6 PM, Nov 21, Tue.** 

### **1. Purpose**

 Understand how to program the interrupt and timer via signal handler on the AM3359 processor in Beaglebone with Linux.

## **2. Problem Statement**

### **Problem 4 (Interrupt signal handler for high-resolution timer)**

Program an application program named "metronome\_hrt" with interrupt from high-resolution timer.

The main program waits for the user input – tempo, time-signature, start/stop – with menus given in Lab 3. When the run state become 1, it should arm the high-resolution timer to activate the signal handler. When the run state become 0, it should dis-arm the high-resolution timer and deactivate the signal handler.

The signal handler plays the metronome should keep playing indefinitely (infinite number of measures) as far as the run state is equal to 1. At every call to signal handler, it performs displaying the next beat pattern to user LED lamps.

## **3. Technical Backgrounds**

A. Hardware connection

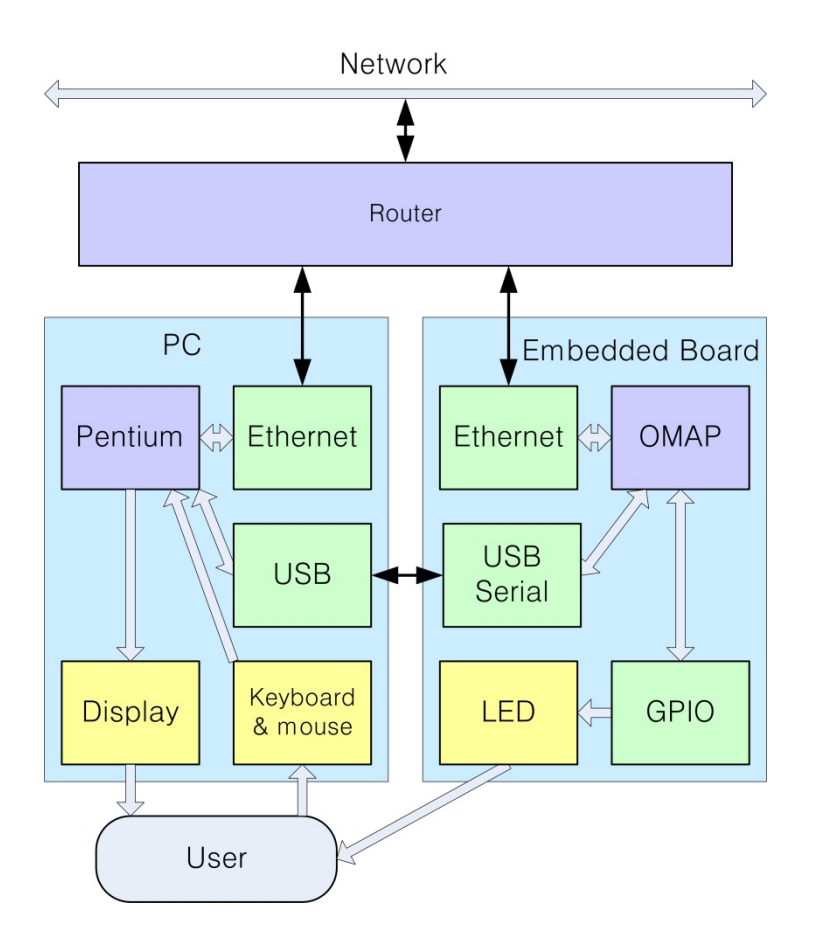

Fig. 4.1 Block Diagram for Lab 4

### **B. High Resolution Timers**

http://elinux.org/High\_Resolution\_Timers

The objective of the high resolution timers project is to implement the POSIX 1003.1b Section 14 (Clocks and Timers) API in Linux. This includes support for high resolution timers - that is, timers with accuracy better than 1 jiffy.

#### **How to detect if your timer system supports high resolution**

Examine kernel startup messages **# dmesg | grep resolution**  [ 0.000013] sched\_clock: 32 bits at 24MHz, resolution 41ns, wraps every 89 s 478 484 971ns Examine /proc/timer\_list

```
# cat /proc/timer_list 
Timer List Version: v0.8 
HRTIMER_MAX_CLOCK_BASES: 4 
now at 20953449498121 nsecs 
…..
cpu: 0 
 clock 0: 
  .base: cfb67d80
```

```
 .index: 0 
  .resolution: 1 nsecs 
  .get_time: ktime_get 
  .offset: 0 nsecs 
…… 
  clock 1: 
  .base: cfb67dc0 
  .index: 1 
  .resolution: 1 nsecs 
  .get_time: ktime_get_real 
  .offset: 1470729819881022458 nsecs 
 …… 
Tick Device: mode: 1
… 
 event_handler: hrtimer_interrupt
```
### **C. How to implement highly accurate timers in Linux Userspace?**

http://stackoverflow.com/questions/24051863/how-to-implement-highly-accurate-timers-in-linux-userspace

The POSIX timers (created with timer\_create()) are already high-resolution. clock\_gettime() in conjunction with signal handling (handling SIGALRM).

Alternately, you could use a timerfd instead of a POSIX timer (created with timerfd\_create()).

Testing POSIX high resolution timers.

http://open-nandra.com/2008/12/testing-posix-high-resolution-timers/

High resolution timers was implemented in kernel 2.6.16 and provide better resolution like 1 jiffy. Code was created by Ingo Molnar and Thomas Greixner. Implementation should provide high precision timers (with granularity ~1us) for userspace applications. Simple code below check what is precise of resolution of high resolution timers implemented in kernel. It is also example program how to create periodic timer with high resolution in userspace.

#### **test\_posix\_hrtimer1.c**

Download and Test first. Test Posix hrtimer 5 times with 1s 10 us.

## **4. Design and Preparation**

- 1. What is the difference of thread and signal handler?
- 2. Combine

Lab3/c\_MetroTUI/metronome\_tui\_thread.c Lab4/a\_HRTimer/test\_hrtimer.c to build metronome\_hrt.c

#### **Menu**

The same as in Lab 3.

### **Key input**

 Single key without enter Use non-blocking key check: Refer test\_single\_key\_nb.c

### **Algorithm**

1. Init GPIO LED Init HR timer Create signal handler for HR Timer - metronome processing 2. Init key processing Set termios Print title & menu. 3. Set default values to parameters (TimeSig 3 (3/4), Tempo 90, Stop) Print default values

### 5. Loop

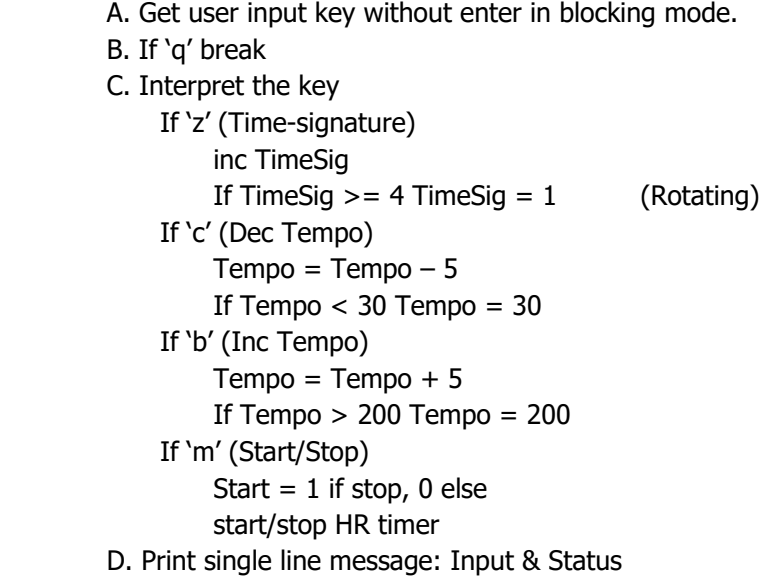

- 8. Print quit message
- 9. Reset termios

#### **sig\_handler**

 Play LED one-half note (on or off pattern) Print pattern (at first half) or "." (at second half)

### **Files**

 metronome\_hrt.c (incl. sig\_handler) gpio\_led\_fu.c (for Bone) gpio\_led\_fu\_sim.c (for PC) key\_input\_fu.c

Make two versions: PC and Bone

## **5. Experiment Procedures**

#### **Step 1. test\_posix\_hrtimer.c**

**1.1 How to detect if your timer system supports high resolution**

Examine kernel startup messages

**# dmesg | grep resolution** 

Examine /proc/timer\_list **# cat /proc/timer\_list** 

#### **1.2 test\_posix\_hrtimer.c**

Visit

Testing POSIX high resolution timers http://open-nandra.com/2008/12/testing-posix-high-resolution-timers/

Download and test test\_hrtimer.c.

It uses signal handler with high-resolution POSIX timer called every 1 s & 10 ns.

Compile with -lrt

```
# arm-linux-gnueabihf-gcc -o a_test_posix_hrtimer test_posix_hrtimer.c -lrt
```
#### Run on Bone

#### **# ./a\_test\_posix\_hrtimer**  [5]Diff time:1.000043

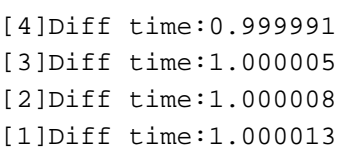

#### **Step 2. Test metronome\_hrt.c**

2.1 Debug on PC

```
2.2 Run on PC 
   $ ./metronome_hrt_sim 
   Sim user_leds_setup 
      Menu for Metronome hrt:
   z: Time signature 2/4 > 3/4 > 4/4 > 6/8 > 2/4 ...
   c: Dec tempo Dec tempo by 5 (min tempo 30) 
   b: Inc tempo Inc tempo by 5 (max tempo 200)
   m: Start/Stop Toggles start and stop 
   q: Quit this program 
    Key m: TimeSig 4/4, Tempo 90, Run 1. 
   7.1.1.1.7.1.1.1.7.1.1. Key ,: TimeSig 4/4, Tempo 90, Run 1. 
   7.1.1.1.7.1.1. Key m: TimeSig 4/4, Tempo 90, Run 0.
```

```
 Key z: TimeSig 6/8, Tempo 90, Run 0. 
 Key m: TimeSig 6/8, Tempo 90, Run 1. 
7.1.1.3.1.1.7.1.1.3.1.1.7.1. Key m: TimeSig 6/8, Tempo 90, Run 0. 
 Key z: TimeSig 2/4, Tempo 90, Run 0. 
 Key m: TimeSig 2/4, Tempo 90, Run 1. 
71.17.1.7.1. Key m: TimeSig 2/4, Tempo 90, Run 0.
```
#### 2.3 Run on Bone

#### **# ./stop\_user\_leds.sh**

Stop user LED0 Stop user LED1 Stop user LED2 Stop user LED3

#### **# ./metronome\_hrt**

GPIO1 at 4804c000 is mapped to 0xb6fd7000

```
Menu for Metronome hrt:
z: Time signature 2/4 > 3/4 > 4/4 > 6/8 > 2/4 ...
c: Dec tempo Dec tempo by 5 (min tempo 30) 
b: Inc tempo Inc tempo by 5 (max tempo 200)
m: Start/Stop Toggles start and stop 
q: Quit this program 
  Key m: TimeSig 4/4, Tempo 90, Run 1. 
…… 
  Quit. 
# ./restore_user_leds.sh 
Restore user LED0 
Restore user LED1 
Restore user LED2 
Restore user LED3
```
Which one is better for single key input: blocking or non-blocking?

Is the tempo more accurate than Lab 3? How can you measure accuracy?

## **6. Demonstration**

Demonstrate metronome\_hrt.

## **7. Report**

Each student should prepare his own report containing:

 Purpose Experiment sequence Experimental results Discussion: should be different even for each member of the same team. References

Discussion items

- A. Search timers on AM3359 and summarize features.
- B. Search how the interrupt on AM3359 interrupt request, acknowledge, priority, NMI can be handled in kernel space.

## **8. References**

[1] AM335x Technical Reference Manual. Texas Instruments.